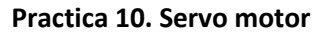

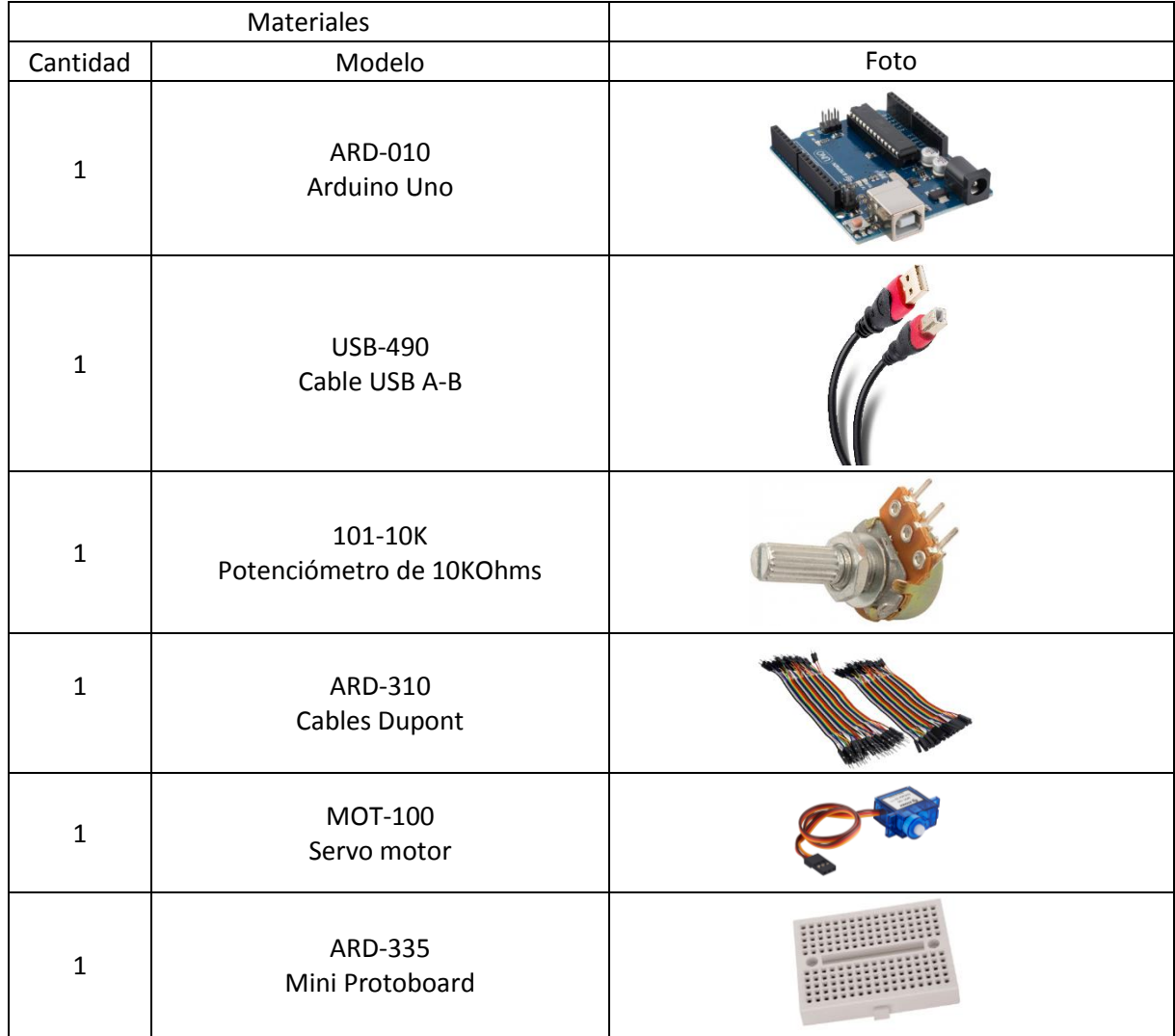

## **Objetivo General.**

En esta práctica se genera la conexión de un potenciómetro que manipulará la localización del servo motor.

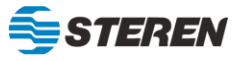

## **Diagrama de conexión**

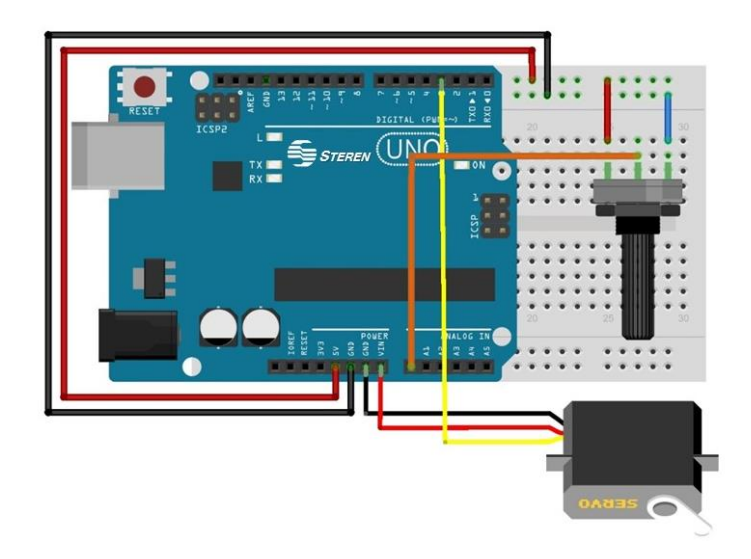

## **INSTRUCCIONES**

- 1. Generar el código mediante la librería del Servo, incluyendo los PINES para conectar la placa Arduino.
- 2. Realizar la conexión de los componentes a la placa Arduino y protoboard.
- 3. Verificar el funcionamiento de los componentes de la protoboard y la placa Arduino conectados.

```
Código
/*
PRACTICA No. 10 "Servo motor"
*/
#include <Servo.h>
Servo serv;
int pot = A0;
int servo = 3;
int lectura;
int angulo;
void setup() {
  serv.attach (servo);
  pinMode (pot, INPUT);
}
void loop() {
  lectura = analogRead (pot);
  angulo = map (lectura, 0, 1023, 180, 0);
  serv.write (angulo);
delay (10); 
}
```
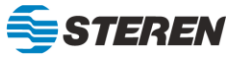